# u3a Computing Group

## Agenda

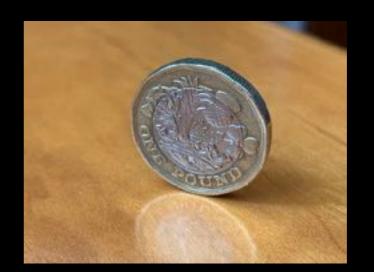

Welcome

Current News, Issues and Questions

Topic list

Topic: Staying Safe on the Internet

AOB and Follow up

## Current News, Issues and Questions

Anything to discuss?

# **Future Topics**

| Topic                                                          | Votes |
|----------------------------------------------------------------|-------|
| Near field Communications (e.g. contactless payments)          | 5     |
| Home Networks (smart homes)                                    | 4     |
| Use of computing in Medicine                                   | 4     |
| History of computer development                                | 3     |
| "Fix it" software for Windows                                  | 3     |
| Key components of a modern computer & their interrelationships | 3     |
| Members' favourite magazines & websites                        | 2     |
| Quantum Computing                                              | 2     |
| Future of Human Computer interface & cyborgs                   | 2     |
| PC boot sequence, BIOS, Disc structure                         | 2     |
| Use of computing in warfare                                    | 1     |

# Presentation Staying Safe on the Internet (Including email)

## Agenda

- What is at risk
- Typical IT environment
- Virus types
- Risks & protection for situations:
  - At rest
  - Using Internet services
  - Email
  - Downloading files & applications
- Summarising

## At Risk

- Access to your bank account
- Bank transfers being made to the wrong account
- Bank card details being used
- Loss of data ransom to recover
- Loss of other sensitive information possibly leading to...
- Identity theft debts being created in your name
- Unintended purchases
- Excessive Ads & promotions

## Where is your sensitive Data?

#### Safety on the Internet

#### You may have sensitive data on:

- Personal Computer / tablet
- mobile phone
- (Home) Network Storage Device
- Online data stores (iCloud, Dropbox)
- Your Bank's systems (bank, building society, investment platform)
- Pension systems
- HMRC online service
- GP practice / NHS
- Shopping systems (Amazon)
- Email host (gmail, BT)
- Also in transit!

## Landscape to Consider

#### Safety on the Internet

#### **Activities**

- Systems at rest
- Access service using browser
- Access service using an app
- searching & "clicking around" the internet
- email
- using cloud storage
- Downloading files
- loading files from a USB stick

#### **Environments**

- At home
- Using mobile network
- Using public wifi

## Home environment

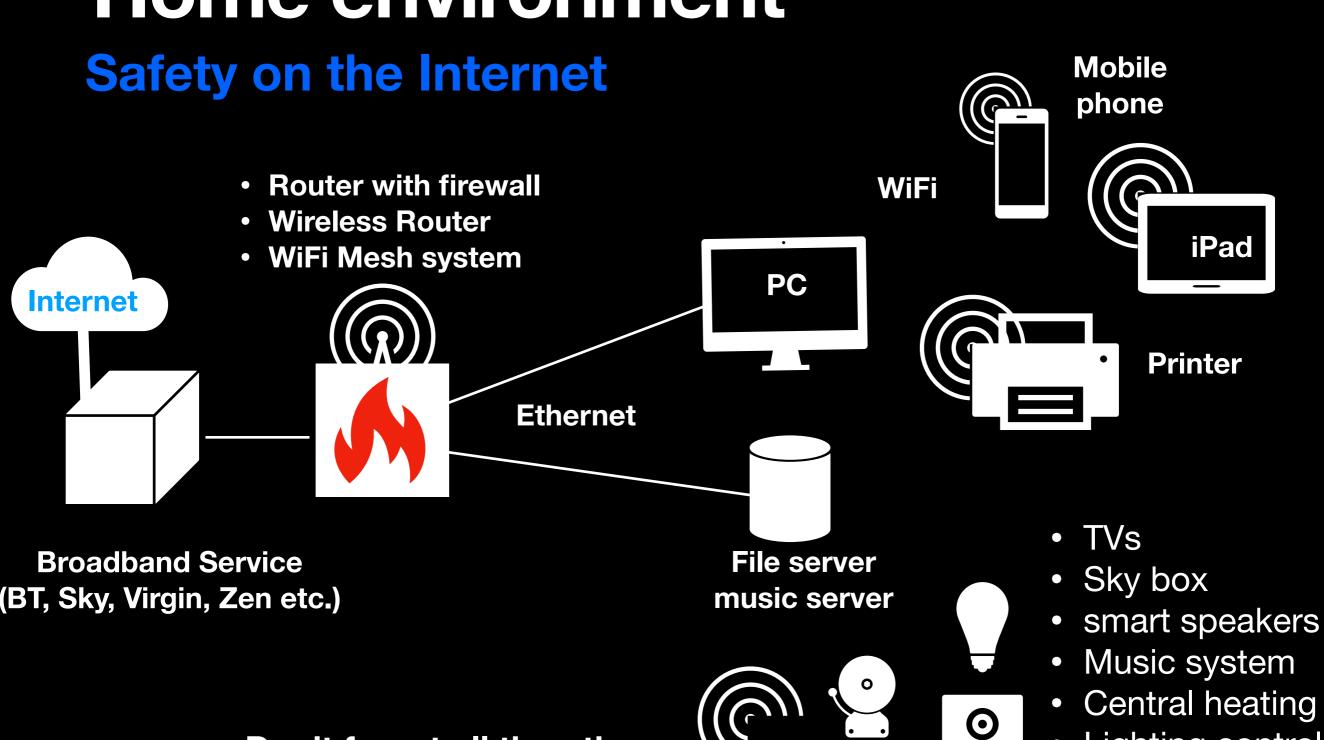

Don't forget all the other devices on your Wifi

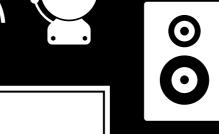

- Lighting controls
- Smart sockets
- Photo frames
- Security Camera

## **Device Environment**

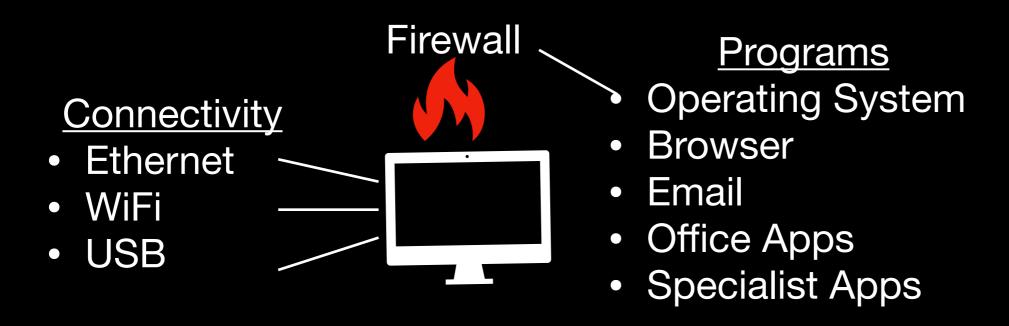

# Virus Types Safety on the Internet

- Macro Virus: Hide in MS Office.
- <u>Trojan Horses</u>: Disguised as normal program, tempting you to install.
- Browser Hijacker: Take over internet searches and direct you to pages you didn't want.
- Web Scripting Virus: Blend into a popular website disguised as a normal link

#### Full explanation at:

https://www.buddycompany.com/post/types-of-computer-virus

## 10 Main Types Of Computer Virus

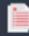

#### Macro Virus

Likes to hide in Microsoft Office programs and spread through emails and file-sharing

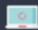

#### **Boot Sector Virus**

One of the first computer viruses, this one attacks your computer at is core

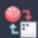

#### Polymorphic Virus

A shape-shifter that changes whenever it replicates, making it hard to track and giving it free-reign to sabotage your system

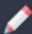

#### **Overwrite Virus**

Spreads through emails and file-sharing, taking over files and wiping the original code

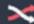

#### Browser Hijacker

Takes over your internet searches and redirects you to pages you didn't even want to visit

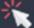

#### **Web Scripting Virus**

Blends into the background of popular websites, disguised as a normal link and tempting you to click

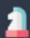

#### Trojan Horses

A sneaky virus that hides in fake programs, tempting you to install them on your computer

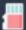

#### Resident Virus

Finds its way into your computer's memory and make themselves at home, activating whenever your computer performs a specific action

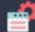

#### **Multipartite Virus**

A versatile virus that attacks a computer's central boot sector and its files

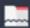

#### Spacefiller Virus

A rare virus that invades the spaces in a file, making it very hard to detect

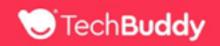

## Can "Your" Resting Systems be accessed?

#### Safety on the

- On the home network
  - PC
  - File server

#### **Risks**

- Connection request from "bad actor" on internet
- Virus on PC initiating a connection channel
- Device on home wifi hijacked
- File server is available to all devices on the home network

#### **Protection**

- Router Firewall: only allows connections originating from inside the wall
- WiFi: password protected
- PC Firewall: Only accepts connections to "enabled" applications
- Check router & WiFi set up for security
- Check File server security
- Keep PC software up to date
- Enable virus checking

Built in security is ample for normal use

## Router Security Example

### Security functions (firewall) of the FRITZ!Box

The FRITZ!Box offers you a completely closed firewall to protect against unwanted data from the internet. In the factory settings, all of the computers, smartphones, and other devices connected to the FRITZ!Box are already fully protected against attacks from the internet.

The FRITZ!Box's firewall provides the following security functions:

• The FRITZ!Box checks all incoming and outgoing data packets and automatically rejects unwanted data from the internet (Stateful Packet Inspection). This way only data packets that are direct

replies to previous requests reach the home network

- None of the c it is not possible Network Addres
- By default, all To network. Therefore weak points for
- The FRITZ!Box to containing info

Don't Forget

- Check router admin password is strong
  - Wifi Network name SSID should not be meaningful
- Make Wifi password strong

rnet, which means that ed by IP Masquerading or

ne internet to the home ports that could represent

ple NetBIOS) reaching the internet.

You can specifically set up port sharing for web servers or VPN servers, online games, and other applications that should be accessible from the internet.

If you want to make it more difficult to identify the FRITZ!Box with port scans, you can enable the option "Firewall in stealth mode" under "Internet > Filter > Lists > Global Filter Settings" in the FRITZ!Box user interface. Then the FRITZ!Box discards all queries from the internet to ports that have not been opened for sharing.

## Can "Your" Resting Systems be accessed?

#### Safety on the

- Cloud Storage
  - Apple iCloud
  - Microsoft OneDrive
  - GoogleDrive
  - Dropbox....

#### **Risks**

- Data Centre being hacked
- Options available to allow file sharing
- Hacking a PC also gives access to cloud storage

#### **Protection**

- Data encrypted in transit and stored in encrypted format
- Encryption keys held securely

- check encryption is enabled
- Use very strong passwords
- Use 2 factor authentication where available.

## Can "Your" Resting Systems be accessed?

#### Safety on

- Banking systems (bank, building society, investment platform)
- Pension systems
- **HMRC** online service
- GP practice / NHS

#### Risks

- Data Centre being hacked
- Your account being hacked using your id/password
- Bank System being spoofed to obtain your id/password etc

#### Protection

- System should insist on strong passwords.
- Will always use encrypted link
- (clicked link fro Use very strong passwords
  - Use 2 factor authentication where available.
  - Do not reuse passwords!

## Using Secure Internet Services

# From Home

- Banking systems (bank, building society, investment platform)
- Pension systems
- HMRC online service
- GP practice / NHS

#### <u>Risks</u>

- Domain spoofing
- PC virus leaking passwords etc
- insecure wifi network
- insecure router reconfigured

#### **Protection**

- encryption from PC device to Internet service
- password protection
- Check browser padlock
- Check url
- Check router and wifi set up for security
- Don't click on links to bank system

## Domain Spoofing / URL Lookalike

#### **Universal Resource Locator**

#### <u>URLs</u>

- HTTP is the protocol used to transfer data
- HTTPS stipulates use of encryption
- Domain & top level domain define the website being connected
- Subdomain is a section of the website

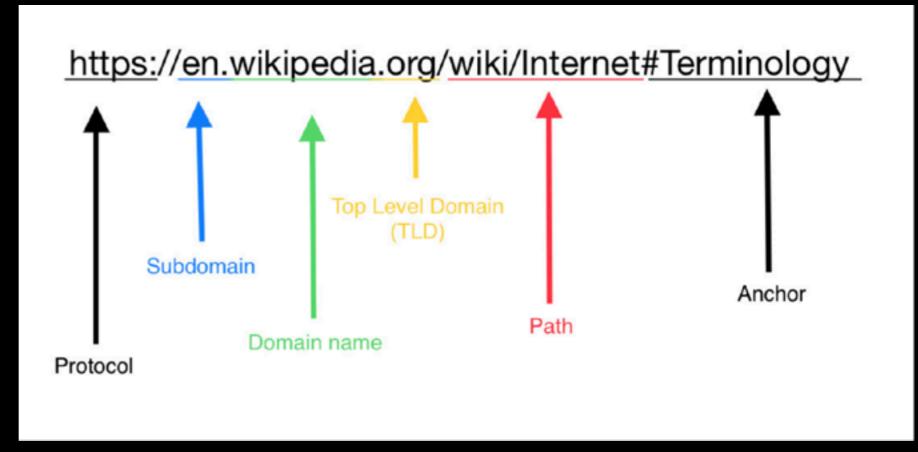

- Check https is being used
- Check Domain and TLD are correct
- Watch for:
  - letter substitutes O-0, I-I, nn/m, 5/S
  - misspellings: insurrance,
- If in doubt, type the url yourself or Google the name of the company

## Using Secure Internet Services

From
Public
hotspot

- Banking systems (bank, building society, investment platform)
- Pension systems
- HMRC online service
- GP practice / NHS

<u>Risks</u>

**Protection** 

- Wifi hotspot may be malicious
- Can eavesdrop on all data.
- Can use "man-in-the-middle" to see passwords...
  - Use mobile phone network instead
  - Check validity of hotspot
  - Use VPN to "tunnel" through

**O** 

Don't do anything sensitive

## Using Secure Internet Services

From
Home
or
public
hotspot

- Banking systems (bank, building society, investment platform)
- Pension systems
- HMRC online service
- CD proctice / NUC

#### • Wifi hotspo •

- Can eavesc
- Can use "m to see pass

#### Using a banking app

- Removes risk of url spoofing
- Ensures encryption always used

- Use mobile phone network instead
- Check validity of hotspot
- Use VPN to "tunnel" through

or

Don't do anything sensitive

## Using email

# From Home

- Email system
- Sending email
- Receiving email

 Email serve allowing em

Email addre (if you click •

Incoming er can be spoor

Incoming erman can comain malware

• Keep emai

Opening an email is safe - the email client limits actions to display

Opening attachments is not safe

Clicking a link is not safe

(Email virus check should catch issues)

But...

Keep email client secure

- Avoid clicking "contact me" links
- Assume all incoming email is dubious
- Check incoming email addresses fully

<u>Protection</u>

email client to

admin

rs king

## **Email spoofing**

#### Safety on the Internet

Often SPAM emails have a display name that looks like a valid email address

- Every email client allows you to see the full email address - not just the display name.
- All your friends' addresses will have familiar domains
- All business will be business name .com or .co.uk or something mainstream
- If in doubt, google the email address

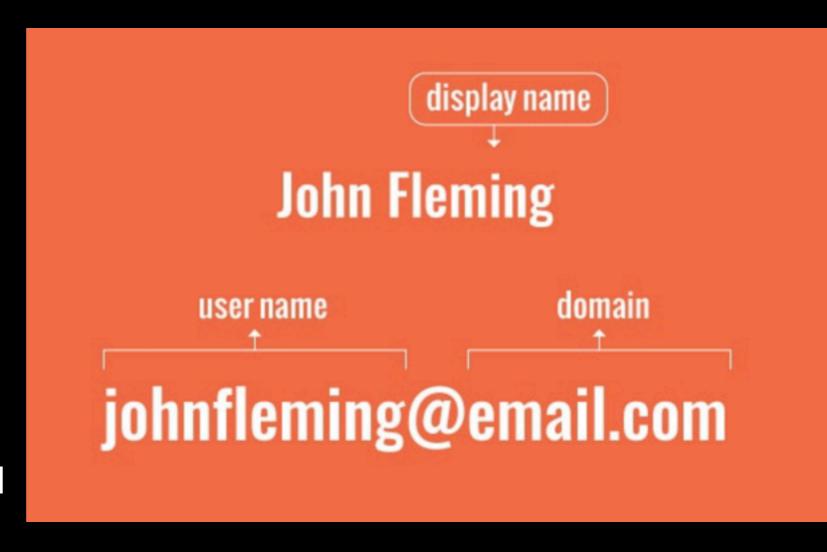

## Email Risks - Phishing

- Phishing emails can come from known contacts who have been compromised.
- To confirm if a sender's email is legitimate, verify with the sender directly using another form of communication.
- If the email claims to be from a company, go to the company's official website and call the number they have listed to confirm the email was actually from them.
- If the email claims to be from a friend, family member, coworker, contact them through text message or another messaging platform to check if they sent the email.
- If they claim that they did not send the email, they can take the necessary steps to warn other email contacts so they don't fall for the scam.

## **Email Scams**

#### Safety on the Internet

#### Look for red flags:

An email from a scammer will often contain red flags that you can use to determine whether the email is legitimate:

- Urgent language, like "ACT NOW"
- Threats of dire consequences
- Misspellings and grammatical errors
- Offers that seem too good to be true
- Requests for personal information
- Links that don't go to official websites

## Loading Files Safely

- Download from an internet source
  - Reputable source
  - Don't ignore browser warnings
  - Use <u>www.virustotal.com</u> to check file BEFORE download
  - Run antivirus on pc
- From a USB
  - Reputable source? (your friend's PC may be infected)
  - Run your virus check on the USB

## Loading applications Safely

## Safety on the Internet

Downloaded from an internet source

- Backup your PC
- Reputable source
- Run antivirus program

## Risks by Device

- iPhones do not need antivirus software unless tampered with
- Android phones have security but they are not as robust as Apple's (a recent report found that Android devices were responsible for 26% of all infected devices, including Windows PCs, IoT devices and iPhones.)
  - Security upgrades not as well managed
  - More freedom/flexible app sourcing
- Windows PCs remain the main target
- Apple Macs are also targets.

## **Advise Summary**

https://www.ncsc.gov.uk/collection/top-tips-for-staying-secure-online

#### Our top tips are:

- 1. Protect your email by using a strong and separate password Cyber criminals can use your email to access many of your personal accounts, leaving you vulnerable to identity theft.
- 2. Install the latest software and app updates
  Software and app updates contain vital security updates to help protect your
  devices from cyber criminals.
- 3. Turn on 2-step verification (2SV)
  2-step verification is recommended to help protect your online accounts.
- 4. Use a password manager Using a password manager can help you create and remember passwords.
- 5. Back up your data Safeguard your most important data, such as your photos and key documents, by backing them up to an external hard drive or a cloud-based storage system.
- 6. Three random words

  Use three random words to create a password that's difficult to crack.

## Useful websites

- National Cybersecurity Alliance: Stay Safe Online, a set of articles on internet safety https://staysafeonline.org/resources/
- Get Safe Online: UK's leading internet safety website. We provide unbiased, factual and easy-to-understand information on online safety. (includes check a website service) <a href="https://www.getsafeonline.org">https://www.getsafeonline.org</a>
- VirusTotal: Free virus check for files and urls before you download or click. <a href="https://www.virustotal.com/gui/home/upload">https://www.virustotal.com/gui/home/upload</a>

# Questions?